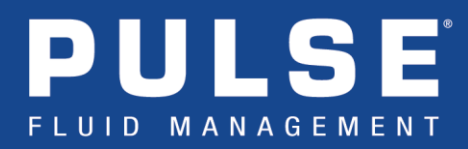

## **Device Network – Channel Selection**

Each Pulse Pro system hosts a Personal Area Network (PAN) which is used to communicate wirelessly with Pulse Pro end devices (dispense meters, Pump Air Control [PAC's], Tank Level Monitors [TLM's]). This PAN is referred to as the Device Network in Pulse Pro. It operates in the 2.4GHz frequency band and is further broken into 15 usable channels. These channels are numbered 11 through 25, spaced 5 MHz apart, starting with Channel 11 centered at 2.405GHz. See **[Figure 1](#page-0-0)** below for details**.** 

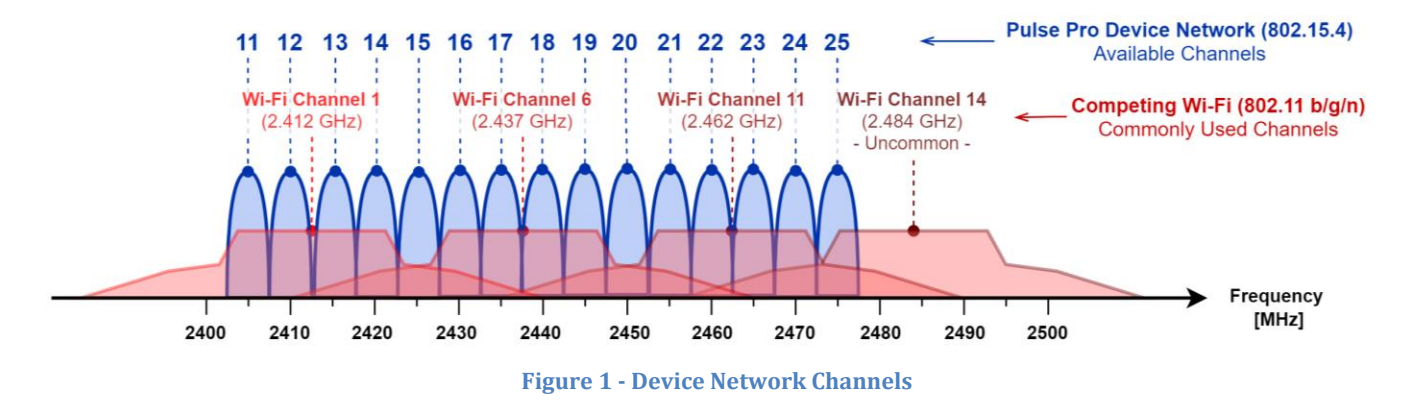

<span id="page-0-0"></span>In general, the small infrequent Pulse network packets are not affected by Wi-Fi. However, best practice would be to configure the Device Network to avoid/limit any possible interference. This is accomplished by configuring the **Device Network** under the **Settings > Application Settings > Network Settings** menu of the Pulse web interface (**[Figure 2](#page-0-1)**). On this page you can choose the Channel Selection best fits your specific RF environment. A list of the Channel Selection options, as well as what channels are permitted for the selection, can be found in **[Table 1](#page-1-0)**.

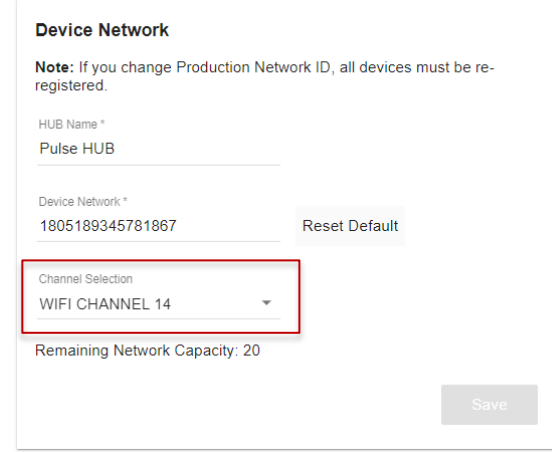

**Figure 2 - Device Network Configuration**

<span id="page-0-1"></span>Contact Graco LED Tech Assistance at 844-241-9503 or LEDtech@graco.com

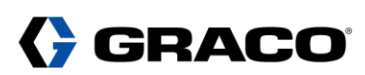

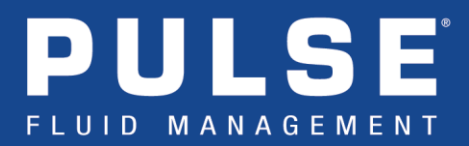

When the Pulse PAN is built (each time the HUB is booted or taken out of discovery mode), the system will scan the permitted channel list from your selection and decide which channel is the best fit. The Pulse system will then use this channel for communication until the next time the PAN needs to be built again.

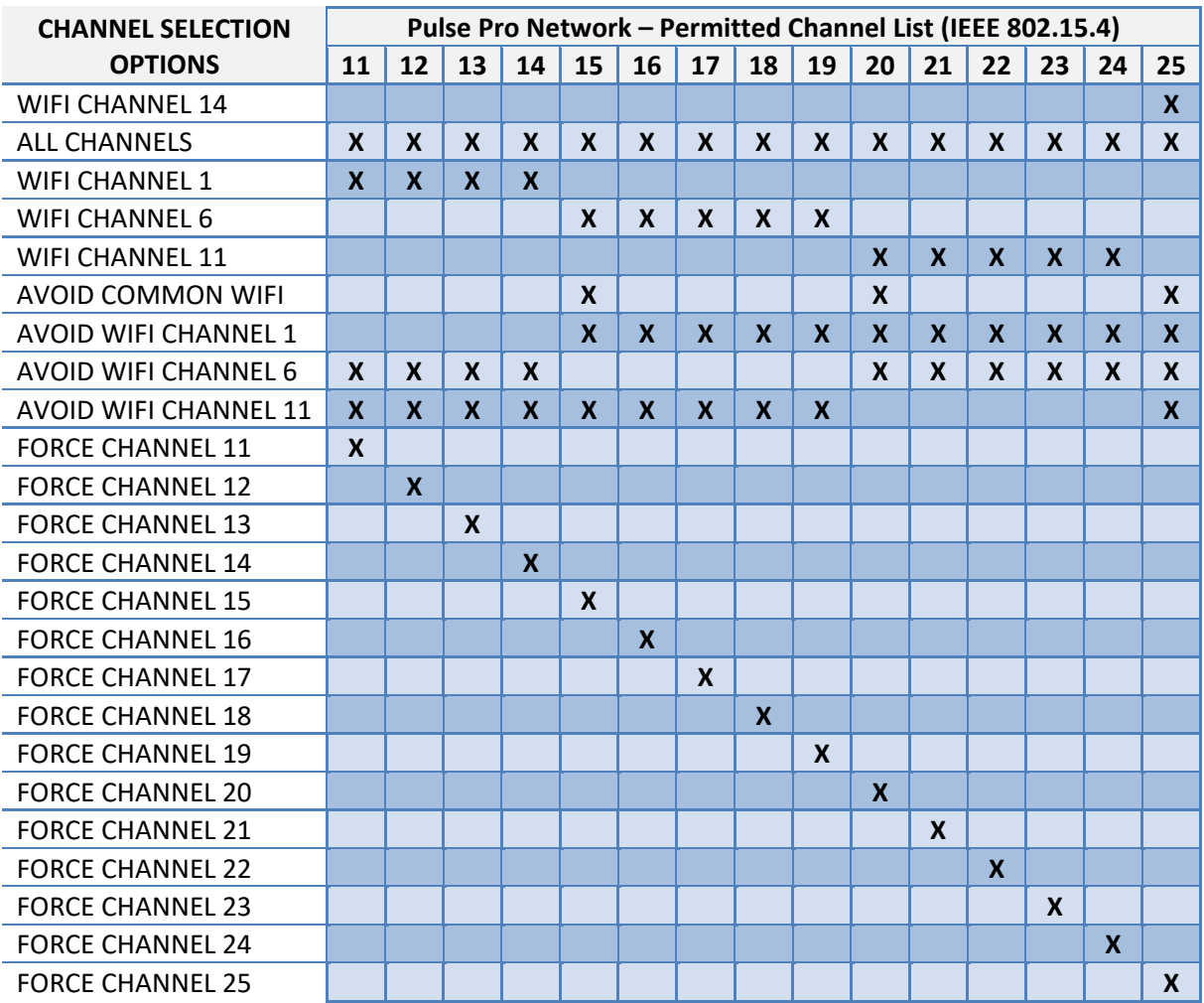

<span id="page-1-0"></span>**Table 1 - Channel Selection Options**

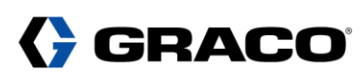

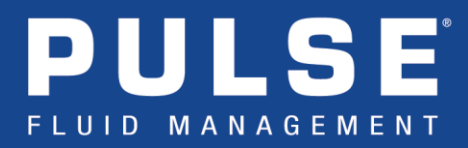

## **Example 1:**

Q.) A Pulse Pro system is to be installed in a workshop that has multiple Wi-Fi routers operating on Wi-Fi channel 6. What Pulse Network Channel Selection should be chosen?

A.) While the default selection of 'WIFI CHANNEL 14' will avoid interference with the existing Wi-Fi (by using PAN channel 25), a better solution could be to select 'AVOID WIFI CHANNEL 6'. This would allow the Pulse system to scan channels 11-14 and 20-25, to decide which channel is the best fit (Shown in the diagram below).

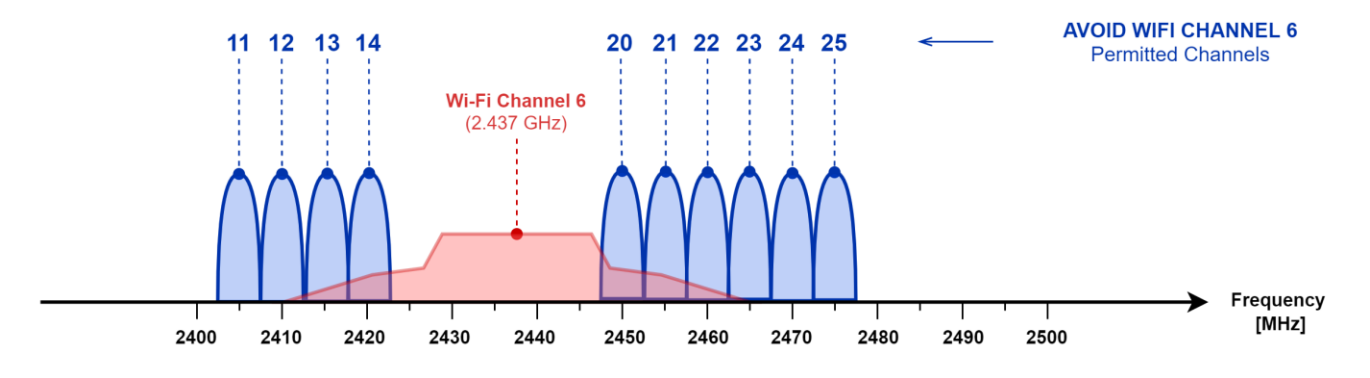

## **Example 2:**

Q.) A Pulse Pro system is to be installed in a dealership that has multiple Wi-Fi access points operating on Wi-Fi channel 6 and Wi-Fi channel 11. What Pulse Network Channel Selection should be chosen?

A.) Once again, while the default selection of 'WIFI CHANNEL 14' will avoid interference with the existing Wi-Fi (by using PAN channel 25), a better solution could be to select 'AVOID COMMON WIFI'. This would allow the Pulse system to scan channels 15, 20, and 25 to decide which cannel is the best fit (Shown in the diagram below).

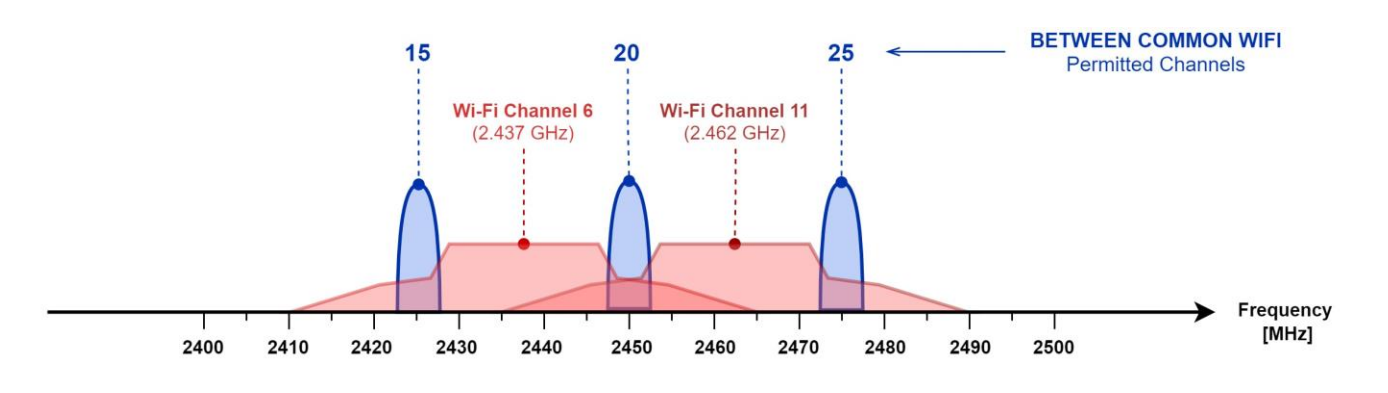

Contact Graco LED Tech Assistance at 844-241-9503 or LEDtech@graco.com

**GRACO**